# JAGGAER-ONE

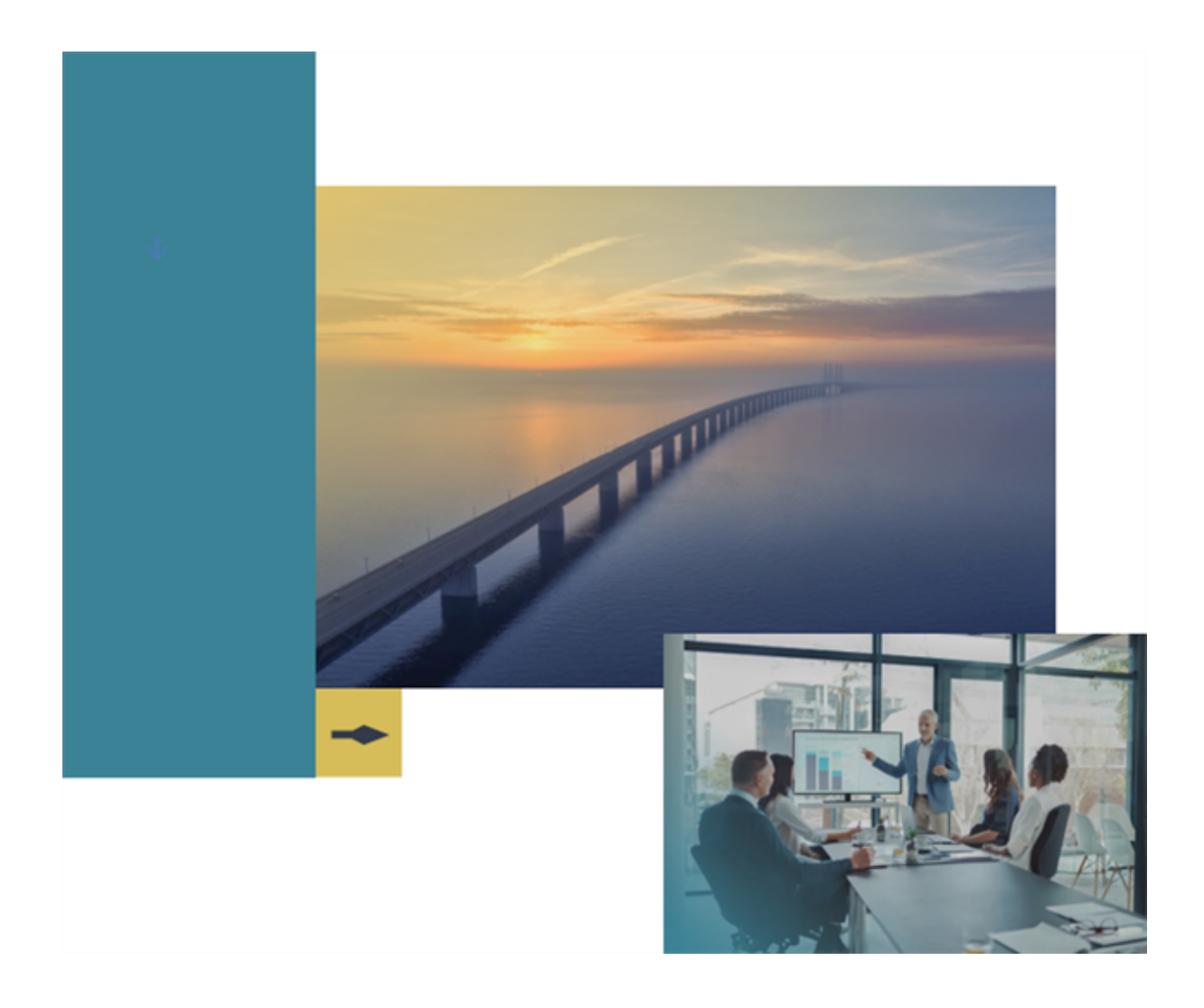

# **22.3 Release Notes**

## **For General Solution Enhancements**

**Version: 1.2**

# **Table of Contents**

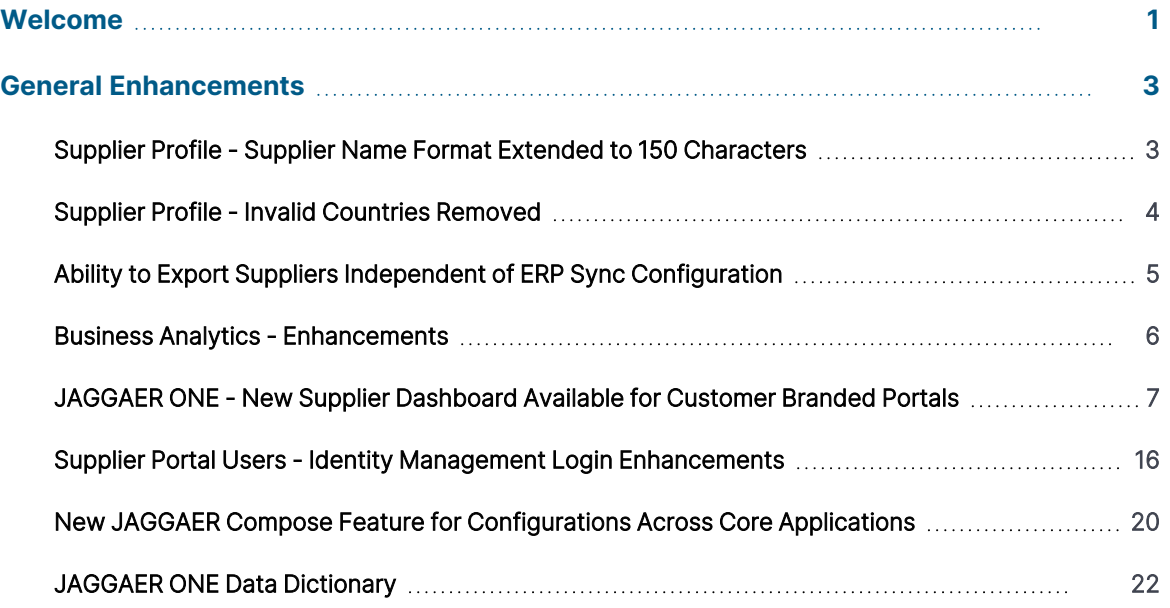

# **22.3 Release Notes Revision History**

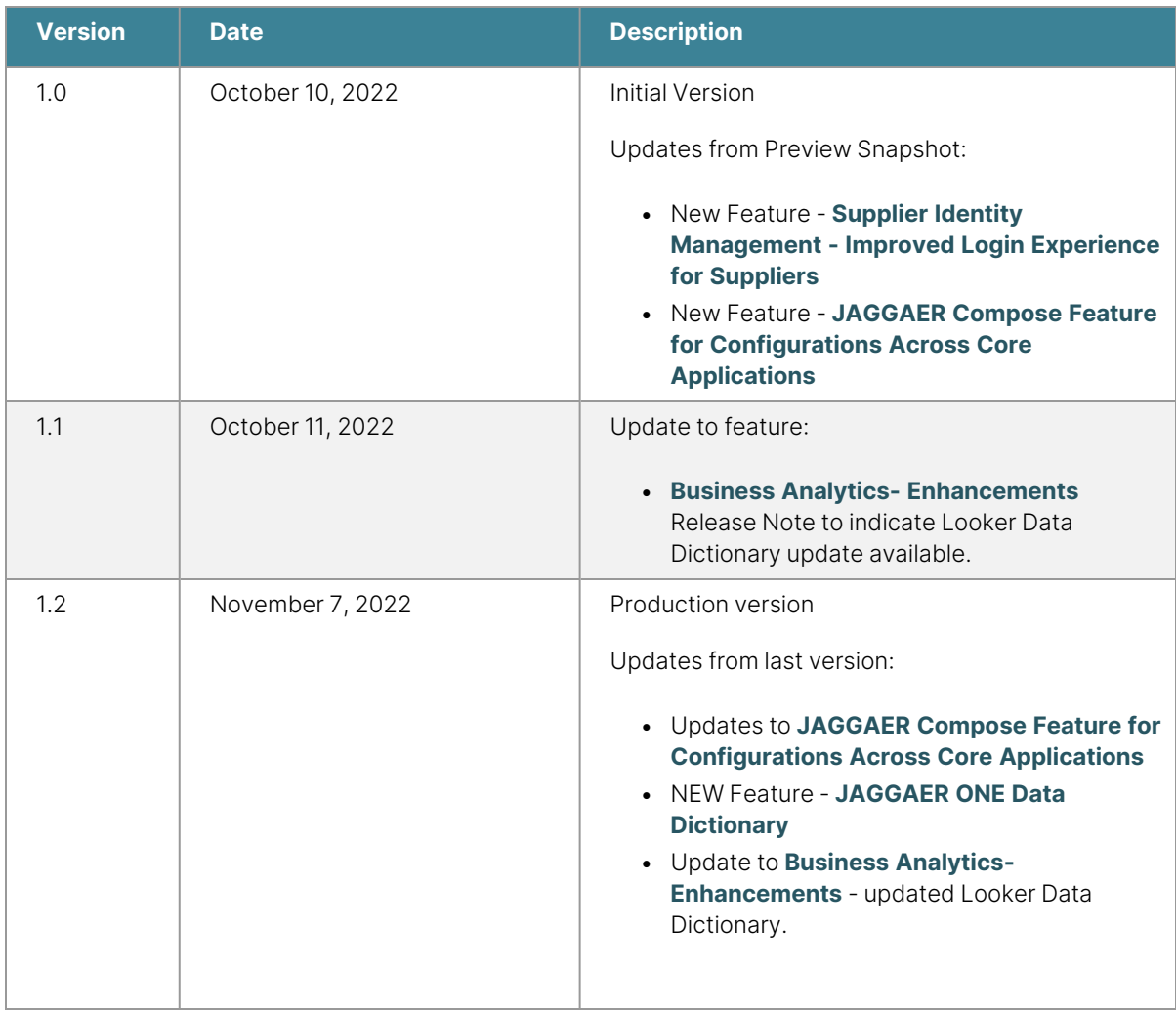

# <span id="page-3-0"></span>**Welcome**

The **22.3 JAGGAER One Product Release** will be available in the production environment starting November 7, 2022. The purpose of Release Notes is to prepare administrators for the upcoming release from an application standpoint.

This document provides **general release notes** related to basics and administration for the following JAGGAER One solutions:

- Contracts+
- eProcurement
- Inventory Management
- Invoicing
- Savings Management
- Sourcing
- Supplier Management

**Important!** Solution-specific Release Notes are available on the release page for each solution on the Product Release Library. The image below is an example of how to access a specific page for a solution.

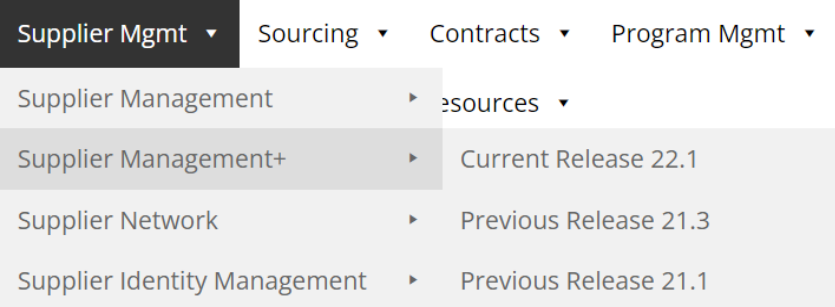

Please see the main 22.3 page on the Product Release Library to access the Feature Snapshot.

#### [https://library.jaggaer.com](http://library.jaggaer.com/)

#### **Login Required for Product Release Library: Please see the Home page of the Online Searchable help for credentials.**

## **This document will help you:**

- Understand the impacts of new features on your end-users, approvers, administrators, and other individuals using the system.
- Understand any changes required on your part to enable a feature of the system.
- Provide a starting point of "where to go" to learn more about the features and functionality discussed in this document.

# <span id="page-5-0"></span>**General Enhancements**

## <span id="page-5-1"></span>**Supplier Profile - Supplier Name Format Extended to 150 Characters**

With the 22.3 release, the Supplier Profile **Supplier Name** field can now accept up to **150 characters**. With this enhancement, many non-Latin character based languages are better supported.

## **Customer Impact**

- Related Solutions: All Solutions
- **•** Feature Activation: This feature is ON by default.
- New Permissions related to this feature: None
- New Notifications related to this feature: None

#### **User Impact**

**.** In the Supplier Profile, users have the ability to input up to **150 characters** for the **Supplier Name** field (**Suppliers > Manage Suppliers > Search for a Supplier: selected supplier > About: General** page).

#### **Administrator Impact**

This feature does not impact administrators.

#### **Third-Party Integration Impact**

• By default, the supplier export will continue to truncate the supplier name at 100 bytes in order to support existing third party integrations that may not accept the longer supplier name. Contact JAGGAER if you would like to accept up to 150 characters in the Supplier Name field from the supplier export.

## **Supplier Impact**

• Suppliers completing the Supplier Profile in the Supplier Network Portal or Customer Branded Portal will also have the ability to enter up to **150 characters** for the Supplier Name field.

## <span id="page-6-0"></span>**Supplier Profile - Invalid Countries Removed**

As JAGGAER aligns information available in the Supplier Profile across all solutions, we continue to remove countries that are no longer valid. With this release, the **Netherlands Antilles** (AN) value is removed from the **Country of Origin**, **Address Country** and **Payment Method** dropdown lists, as well as in the **Geographic Service Area** in the Supplier Profile.

If a supplier profile has selected Netherlands Antilles as the Country of Origin or as the Country for an Address prior to 22.3, the value will not be removed. Instead, when editing information on the page, the user will be prompted to update the Country to a valid value.

### **Customer Impact**

- Related Solutions: All Solutions
- **•** Feature Activation: This feature is **ON** by default.
- New Permissions related to this feature: None
- New Notifications related to this feature: None

#### **User Impact**

- l In the **Supplier Profile** (**Suppliers > Manage Suppliers > Search for a Supplier: selected supplier**), the **Country** value for "Netherlands Antilles" is removed from the following areas:
	- <sup>l</sup> About > General: **Country of Origin**
	- <sup>l</sup> About > General: Sales Territories **Geographic Service Areas**
	- <sup>l</sup> Contracts and Locations > **Addresses: Country**
	- <sup>l</sup> Accounts Payable > **Payment Methods: Country**
- Profiles that currently have "Netherland Antilles" selected for any of the fields above will be prompted to update the value upon saving the page.

#### **Administrator Impact**

This feature does not impact administrators.

#### **Third-Party Integration Impact**

• Supplier imports will no longer accept "AN" as a country code or "Netherlands Antilles" as a country value for the areas listed above.

### **Supplier Impact**

• Suppliers will see the same change as described above when completing/viewing the supplier profile in the Supplier Network or Customer Branded Portal.

## <span id="page-7-0"></span>**Ability to Export Suppliers Independent of ERP Sync Configuration**

By default, in order to export supplier records to an external system, the **ERP Flag** was required to be enabled. With this release, a new setting allows a **Supplier Export** to occur regardless of the **ERP Flag** setting.

### **Customer Impact**

- Related Solutions: All Solutions
- **Feature Activation: This feature is OFF** by default and must be enabled by JAGGAER.
- New Permissions related to this feature: None
- New Notifications related to this feature: None

#### **User Impacts**

This feature does not impact end users.

#### **Administrator Impact**

- **Administrators must request that the supplier export process ignore the ERP Synch flag.**
- There are no changes to other configurations related to the scheduled export. This enhancement simply allows for a complete export of suppliers.

#### **Third-Party Integration Impact**

This feature does not impact any third-party integrations.

## **Supplier Impact**

<span id="page-8-0"></span>This feature does not impact suppliers.

## **Business Analytics - Enhancements**

With the 22.3 release, several enhancements are being made to various **Explore** pages, as well as a new Budget Manager explore. Please refer to the **eProcurement Release Notes**, **Contracts+ Release Notes,** and **Supplier Management Release Notes** for additional information. Also, the **Looker Data Dictionary** has been updated to reflect the new fields available with 22.3.

### **Customer Impact**

- Related Solutions: All
- **•** Feature Activation: This feature is ON by default.
- New Permissions related to this feature: None
- New Notifications related to this feature: None

#### **User Impact**

This feature does not impact end users.

#### **Administrator Impact**

In addition to the Explore updates explained in the above referenced release notes, the **Looker Data Dictionary** that lists the Dimensions and Measures for Explores has been updated. You can access the file in the **Online Searchable Help** on the following page: Administration > Reporting > Dimension and Measure Definitions.

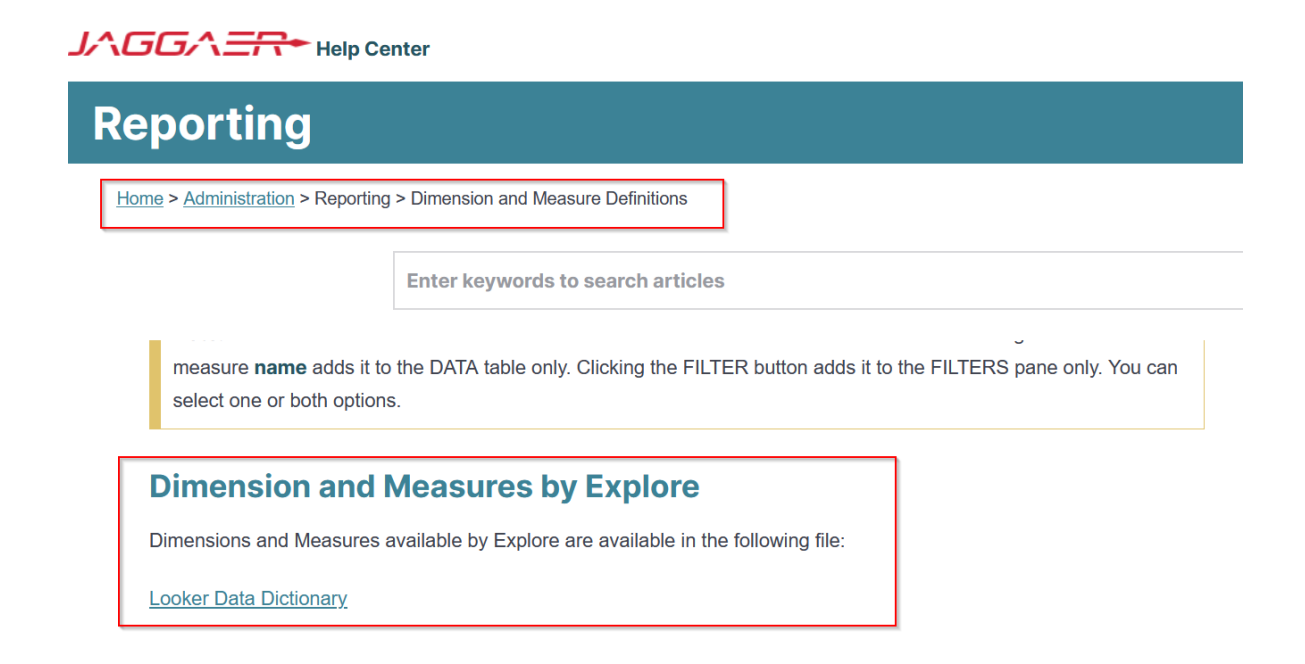

#### **Third-Party Integration Impact**

This feature does not impact any third-party integrations.

## **Supplier Impact**

<span id="page-9-0"></span>This feature does not impact suppliers.

## **JAGGAER ONE - New Supplier Dashboard Available for Customer Branded Portals**

With the 22.3 release, customers can allow suppliers to access a new **Supplier Dashboard**. When enabled, the **Supplier Dashboard** functions as a supplier's default landing page, displaying widgets and tiles that aggregates the supplier's action items for a given customer. This intuitive dashboard is customer-branded, therefore, suppliers will access different dashboards for different customers by accessing the customer-specific URLs.

The available features on the **Supplier Dashboard** depend on the user's permissions across JAGGAER ONE platforms, but may include:

- Opportunities
- Public Opportunities
- Contracts
- Actions
- Editable Assessments
- In Progress Surveys
- Orders
- Invoices
- Administrative Tasks

Each of these areas is presented as a Tile on the Dashboard with relevant action items. The **Number** in the tile's content area represents the items that require an action/input from suppliers. When clicking on the tile, supplier users will be redirected to that specific area/solution.

**Note**: If enabled by the buyer organization, the new **Supplier Dashboard** will be the default landing page. However, suppliers can choose to instead view the old dashboard. The **Supplier Dashboard** does not replace the existing supplier portals, but provides a more intuitive summary across all portals that suppliers may have access to for a given customer.

### **Customer Impact**

- Related Solutions: Supplier Management
- Feature Activation: This feature is OFF by default and must be enabled by JAGGAER. Customer must have **JAGGAER Supplier IDM enabled as a pre-requisite for the Supplier Dashboard.**
- New Permissions related to this feature: None
- New Notifications related to this feature: None

#### **User Impact**

This feature does not impact end users.

#### **Administrator Impact**

This feature does not impact administrators.

## **Supplier Impact**

When a supplier user logs in, a **Supplier Dashboard** will display by default (if enabled by the buyer organization).

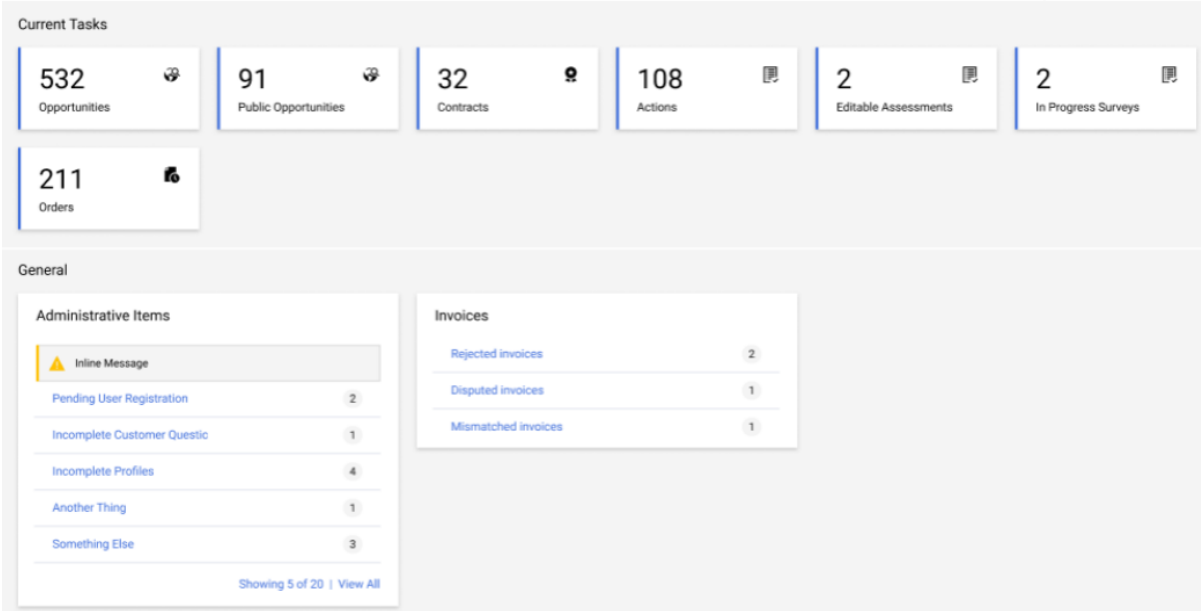

The widgets available in the **Supplier Dashboard** are as follows (depending on the organization's configuration and supplier user's permissions):

#### **Opportunities**:

- **·** The **Opportunities** widget represents the aggregated view of all the sourcing events across JAGGAER ONE solutions. When accessing the tile, the following columns are available in the **Overview** page:
	- **EVENT TYPE** Custom name defined by the buyer (i.e. RFQ, RFI, Auction, etc.)
	- **EVENT ID** Fvent number
	- **NAME** Event title displayed as a link
	- **STATUS** State of event
	- **START DATE** Fyent start date and time
	- **END DATE** Fyent end date and time
	- **TIME LEFT** Today's date minus deadline date

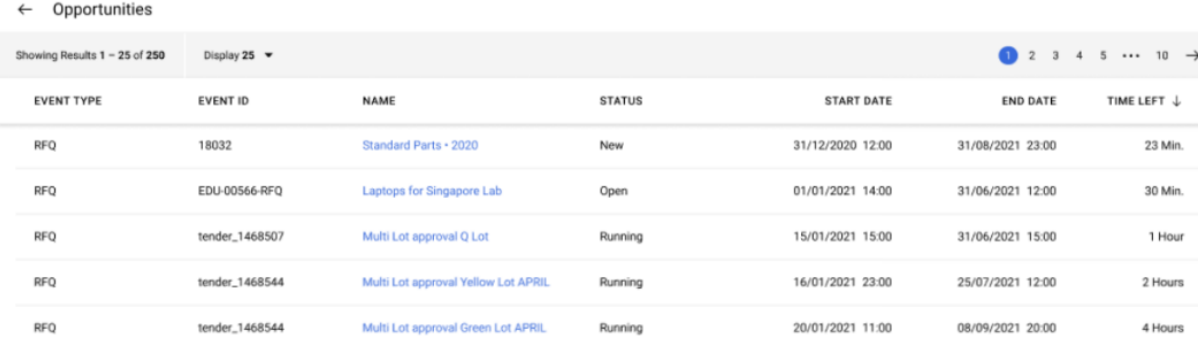

#### **Public Opportunities**:

- **The Public Opportunities** widget represents the aggregated view of the total number of **Public Opportunities** across JAGGAER Advantage (upstream) and JAGGAER Indirect (downstream) modules. When accessing the tile, the following columns are available in the **Overview** page:
	- **EVENT TYPE** Custom name defined by the buyer
	- **EVENT ID** Fvent number
	- **NAME** Event title
- **· STATUS** State of event
- **START DATE** Event start date and time
- **END DATE** Event end date and time
- **TIME LEFT** Today's date minus deadline date

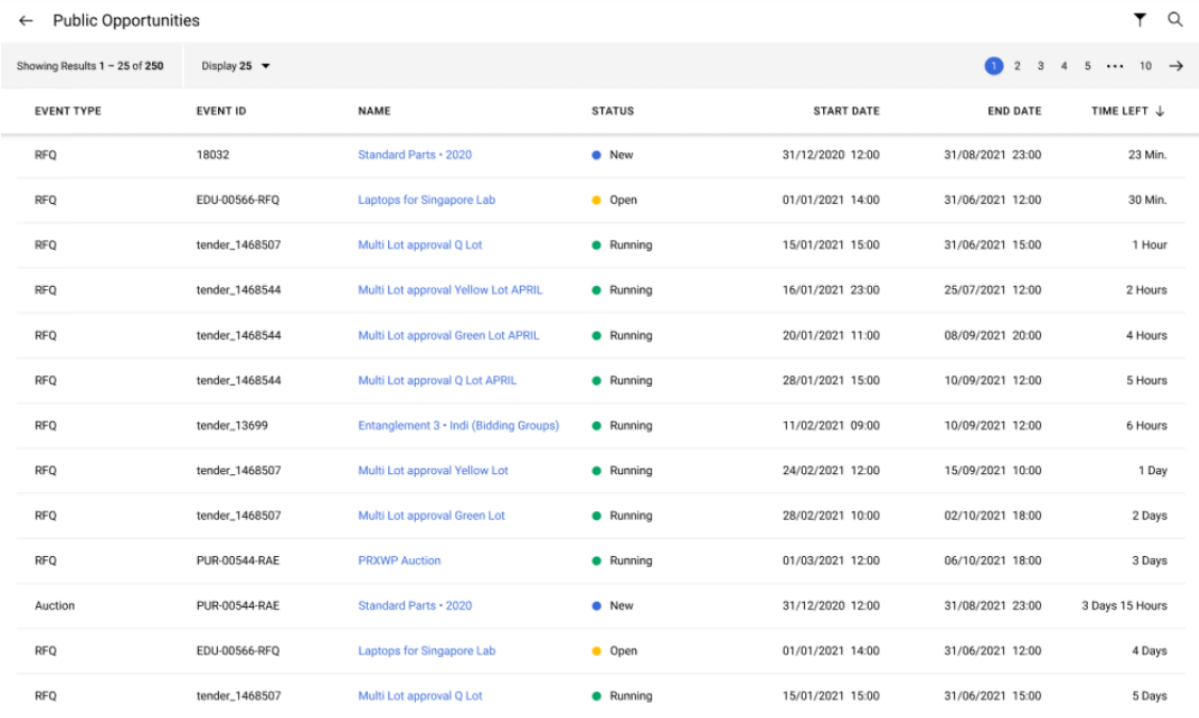

**Note**: Only suppliers users with permissions to **Public Opportunities** can view this tile in the dashboard.

#### **Contracts**:

- **·** The **Contracts** widget represents the aggregated view of the **Contracts** across JAGGAER ONE solutions.
- <sup>l</sup> When accessing the tile, the following tabs are available in the **Overview** page:
	- **In Negotiation** displaying contracts where the main contract document or price list has been sent to the supplier for approval.
	- **Expired Recently** displaying contracts where the end date occurred in less than 90 days.
	- **Expiring Soon** displaying contracts where the end date will occur in less than 90 days. When the title is clicked, users will be redirected to the corresponding application.

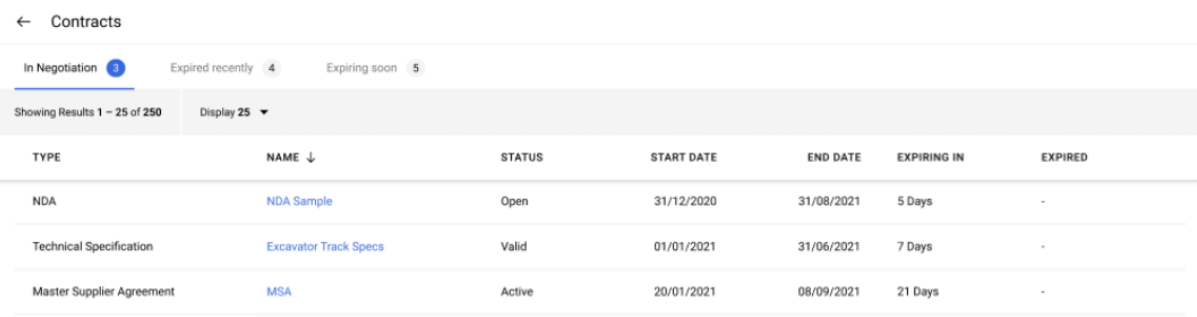

**Note**: Only suppliers users with permissions to JAGGAER ONE Contracts modules can view and access the **Contracts** tile.

#### **Editable Assessments**:

**·** The **Editable Assessments** widget represents a count of Assessments in the Supplier Management+ solution that contain forms that have been sent out to the supplier to gather or update information. Click on this tile to be redirected to the **Editable Assessments** page.

#### **In Progress Surveys**:

<sup>l</sup> The **In Progress Surveys** widget represents the view of total number of **In Progress Surveys** in the Supplier Management+ solution. Click on this tile to be redirected to the **In Progress Surveys** page.

#### **Actions**:

 $\mathbf{r} = \mathbf{r}$ 

- **·** The **Actions** widget represents the aggregated view of all action items that supplier users are required to complete for a buyer across JAGGAER Advantage (i.e. Development Plan actions) and JAGGAER Direct solutions (Supplier User actions).
- **When accessing the tile, the following columns are available in the Overview** page:
	- **NAME** Action Name
	- **ASSIGNEE** Name of the person who the Action is assigned to
	- **STATUS** State of the Action
	- **START DATE** Date that Action started
	- **END DATE** Date that Action will end

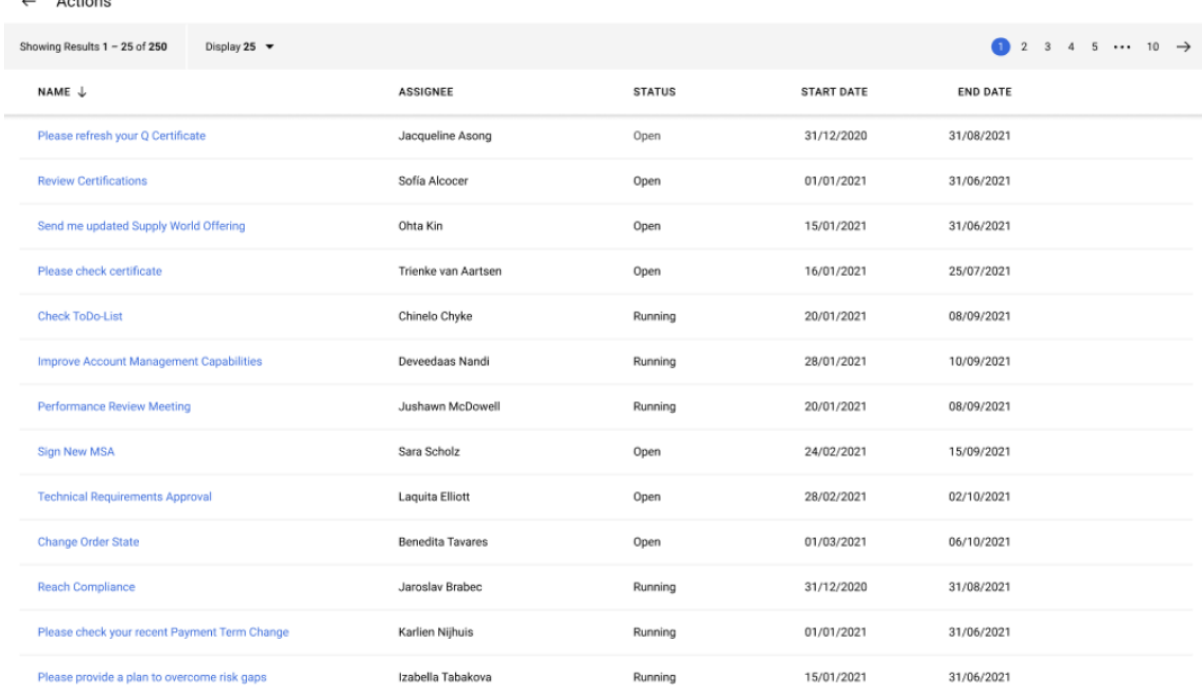

#### **Orders**:

- **·** The **Orders** widget represents the total number of Orders in JAGGAER Indirect and JAGGAER Direct solutions.
- **When accessing the tile, the following columns are available in the Overview** page:
	- **ORDER NUMBER** Order Number
	- <sup>l</sup> **ORDER STATUS** State of the Order
	- **SHIPMENT STATUS** State of Shipment
	- **INVOICE STATUS** State of Invoice
	- **CREATION DATE** Order Creation Date
	- **TOTAL AMOUNT** Total Cost of the Order
	- **CURRENCY** Order Currency

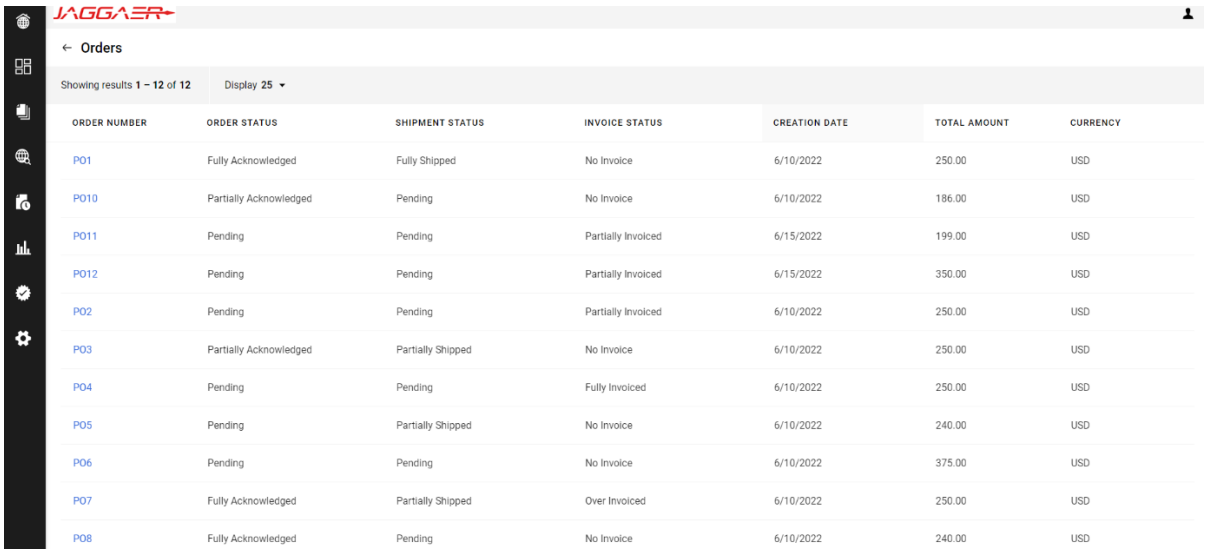

#### **Administrative Items**:

- **·** The **Administrative Items** widget represents the list of outstanding administrative items across JAGGAER ONE solutions.
- **·** The list of **Administrative Items** will vary depending on the supplier's permission, but may include:
- Incomplete company registration
- Update message responsibility roles
- Supplier classification request
- Missing category information
- Incomplete supplier data
- Renew expired certificates
- Expired insurance documents
- Expired certifications
- Incomplete questionnaires
- Pending user registrations
- Incomplete company registration
- Expired Diversity Certificates
- <sup>l</sup> The count for each **Administrative Items** is displayed in the widget. Selecting the link will redirect supplier users to the respective solution area.

#### **Invoices**:

- **·** The **Invoices** widget lists invoices requiring action in the JAGGAER Invoicing solution.
- **The Invoices** widget contains the list of three types of invoices and their respective count:
	- Mismatched Invoices
	- Disputed Invoices
	- Canceled Invoices
- Clicking on any of the invoices will redirect supplier users to the corresponding invoice page.

#### **Navigation**:

- When viewing the new Supplier Dashboard, you can navigate directly to the solution home pages by selecting the Dashboards icon  $\Box$
- When in any specific solution, you can navigate back to the new Supplier Dashboard page by selecting the Launchpad icon

## <span id="page-18-0"></span>**Supplier Portal Users - Identity Management Login Enhancements**

The JAGGAER **Supplier Identity Management (IDM)** is an improved authentication and login experience for suppliers. The Supplier IDM provides supplier users with a single, global, and unique identity that ensures secure access across all JAGGAER ONE solutions.

Benefits of the **Supplier IDM** include:

- <sup>l</sup> Customers can utilize JAGGAER IDM as an identity provider for other third-party or proprietary systems (see [Extensibility](#page-19-0) Features" for more details).
- Customers can utilize a third-party identity provider to authenticate suppliers to JAGGAER solutions (see [Extensibility](#page-19-0) Features" for more details).
- Customers and suppliers will benefit from improved security, such as multi-factor authentication and password security.
- <sup>l</sup> Credentials are unique and easier to remember (based on user's email address) and provide access to all JAGGAER modules and customers.
- Users can be deactivated once and access is permanently revoked.

When the **Supplier IDM** is activated for the customer, existing supplier users will be prompted to update login credentials in order to create a Global Identity. If a supplier has multiple email addresses, a notification will be sent to the supplier user advising them to update to a single email address. Once the email address to be used for authentication is specified, JAGGAER Supplier IDM will automatically create the new **Global Identity** for the supplier user based on that email address. New supplier users will create a Global Identity upon their first login.

**Note**: In case of new "Supplier Registration", the email address field accepts only a single email address.

With the implementation of **JAGGAER Supplier IDM**, supplier users may be required to use multifactor authentication. Suppliers have to enter a **One-Time Password (OTP)** in addition to their account password, when prompted by JAGGAER Supplier IDM. The **OTP** is only required if the user's active session has expired (because the user has logged out, the browser's cache has been cleared, or more than 10 days have passed since the last usage of JAGGAER solutions). The **OTP** will be sent to the user's email address associated with their JAGGAER Global Identity.

#### <span id="page-19-0"></span>**Extensibility Features of JAGGAER Supplier IDM:**

#### **Using JAGGAER Supplier IDM as an Identity Provider for other 3rd party systems & applications**

Customers will be able to use JAGGAER Supplier IDM as an Identity Provider for other third-party or proprietary systems they are using (non-JAGGAER systems). This will provide suppliers with single-sign-on capabilities using a unique set of credentials across a broader range of systems and applications, which can include:

- JAGGAER solutions (and any associated integrations)
- Third party apps (owned or managed by the customer)
- PaaS external applications (custom applications developed by JAGGAER partners)

The following protocols are supported for the communication between JAGGAER Supplier IDM and any 3rd party system: **SAML 2.0** or **OIDC 1.0**. The customer is responsible for ensuring the supplier users are also provisioned (created) in any 3rd party systems for which SSO is needed. The provisioning of the supplier users in any non-JAGGAER system is outside the scope of this feature. **Note**: This feature can be activated on request by JAGGAER.

#### **Using 3rd party Identity Provider when authenticating Supplier users to JAGGAER**

Many JAGGAER customers use their own Identity Provider (IDP) to manage user identification for suppliers, so the JAGGAER solutions (also referred to as "Service Provider" or SP in this context) must be able to accept the authorization token generated by the customer's IDP.

The following protocols are supported for the communication between JAGGAER's Supplier IDM and the customer's IDP: **SAML 2.0** or **OIDC 1.0**. Only Service Provider-initiated SSO is supported by Supplier IDM when SAML protocol is requested.

Supplier user provisioning is outside the scope of this feature. JAGGAER Supplier IDM can be configured to delegate the supplier user authentication to an external Identity Provider (customer-managed or customer-owned), but the users must already exist in the external IDP system, as well as in JAGGAER Supplier IDM. **Note**: This feature can be activated on request by JAGGAER, with support from the customer's side.

## **Customer Impact**

- Related Solutions: All Solutions (All Suppliers in a Phased Approach)
- **•** Feature Activation: This feature is OFF by default and must be activated by JAGGAER.
- New User Rights related to this Feature: None
- New Notifications related to this Feature: **Yes** See "Supplier Impact" section

#### **User Impact**

- When this feature is enabled, the login page will be updated. Depending on the organization configuration, buyer users must either click on "**Internal Access**" for logging into the application, or enter the username and password in the "**BUYER USERS ONLY ACCESS**" area.
- When a supplier user has established a Global Identity, buyer users having the right to edit the supplier registration details cannot update the supplier user email address or username anymore. This is the case for making changes within the UI as well as for the mass updating of suppliers.

#### **Administrator Impact**

- JAGGAER will work with your organization to implement this feature based on your requirements. Administrators may want to communicate possible changes to suppliers so they are prepared when prompted to update their password and login credentials.
- This feature can be implemented using JAGGAER as the Identity Provider or a Third-Party Identity Provider. Contact JAGGAER for additional information.
- When a supplier user has established a Global Identity, the Upstream platform system administrator (guru) cannot update the supplier user email address or username in the Upstream platform. This is the case for making changes within the UI as well as for the mass updating of suppliers.

#### **Third-Party Integration Impact**

• If a buyer organization uses a third-party identity provider to authenticate supplier users to JAGGAER solutions, the integration with the third-party identity provider must be updated. Contact JAGGAER Professional Services and Global Provisioning Team for assistance.

## **Supplier Impact**

- When the Supplier IDM is activated for the customer, suppliers will see a new login page to access the customer portal.
	- Existing supplier users will enter a username or Email address and password to log in.
	- If the supplier user has multiple email addresses, they will be prompted to select or enter a single email address to use for further logins.
	- If the supplier user does not exist in the Supplier IDM (across all JAGGAER solutions), they will be forced to change their password. Upon confirmation of the email address and new password, the user's Global Identity is created. Suppliers can log in to all customer organizations with the same credentials using the specific customer URL.

#### **One-Time Password (OTP)**:

- <sup>l</sup> Supplier users will receive a message upon login indicating that a **One Time Password (OTP)** will be sent to the email address as listed in the user profile.
- **•** The email contains an **OTP** code that is valid for 10 minutes. Enter the OTP as prompted at login, and proceed.
- **•** The **OTP** is valid for a specific device & browser combination for 10 days since the last usage of the JAGGAER solution, unless the browser cache is cleared after the last active session, or the supplier user logs out from the application.

#### **System Notifications**:

- When JAGGAER Supplier IDM is enabled, the following system generated notifications will be sent to supplier users:
	- After supplier registration, if an existing IDM account was found and linked to the newly registered account.
	- After supplier registration, when a new IDM account is set up.
	- When IDM password is changed (confirmation email).
	- When users request to reset their password.
	- When users are prompted to provide a new (more secure) password, once their IDM account is setup automatically (as upgrade from a legacy account).
- When creating an IDM account for the first time.
- When users change their email address associated with their IDM account.
- When a "One-Time-Password" (OTP) is sent (if multi-factor authentication was activated by JAGGAER).

## <span id="page-22-0"></span>**New JAGGAER Compose Feature for Configurations Across Core Applications**

JAGGAER ONE customers have the ability to integrate across upstream (Advantage/JA), downstream (Indirect/JI) and direct (Direct/JD) platforms. With the 22.3 release, a new **JAGGAER Compose** feature enables JAGGAER internal users and partners to extend JAGGAER standard capabilities more efficiently across all core applications and individual modules to meet the requirements of customers who have unique workflows and cross-portfolio requirements. Once a process is configured by JAGGAER and assigned to a customer, the customer user can choose to execute the process within the appropriate area of the solution.

**JAGGAER Compose** is a tool for business process definition, process template and process life cycle management including a framework to extend workflows, forms, and integrations that allows for:

- 1. **Process modeling** JAGGAER Professional Services team will create the process definition, supporting forms, and decision matrix according to customer requirements.
- 2. **Deploy** JAGGAER Global Provisioning team will ensure the process is deployed to the appropriate customer instance.
- 3. **Execution** The Buyer user has the ability to execute the process from within the appropriate area of the solution.

**Note**: The **JAGGAER Compose** feature is currently available for the Europe and US regions ONLY.

### **Customer Impact**

- Related Solutions: All Solutions
- Feature Activation: This feature is OFF by default and must be enabled by JAGGAER.
- New Permissions related to this feature: None
- New Notifications related to this feature: None

#### **User Impact**

• When a process is deployed for the organization, a user with appropriate permissions for the object will see the list of processes available from the **More Actions** button at the top of the relevant area for the process. In the example below, the process is related to RFQ:

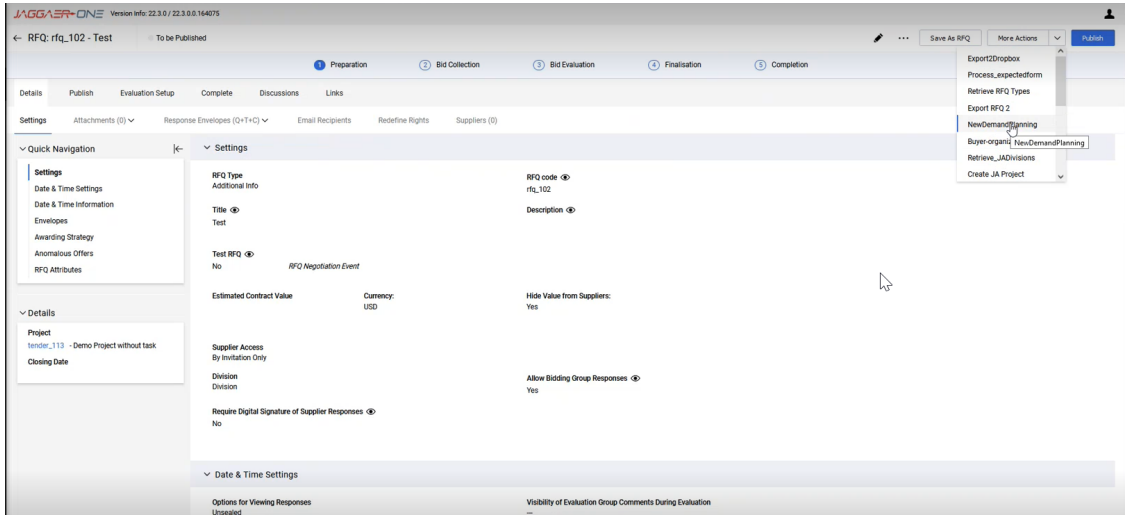

<sup>l</sup> When the process is selected, the user is redirected to the **Compose Viewer** that will take the user through the process. To begin working on a page, select the **Claim** hyperlink for the task from the **Details** panel on the left. This assigns the task to the user.

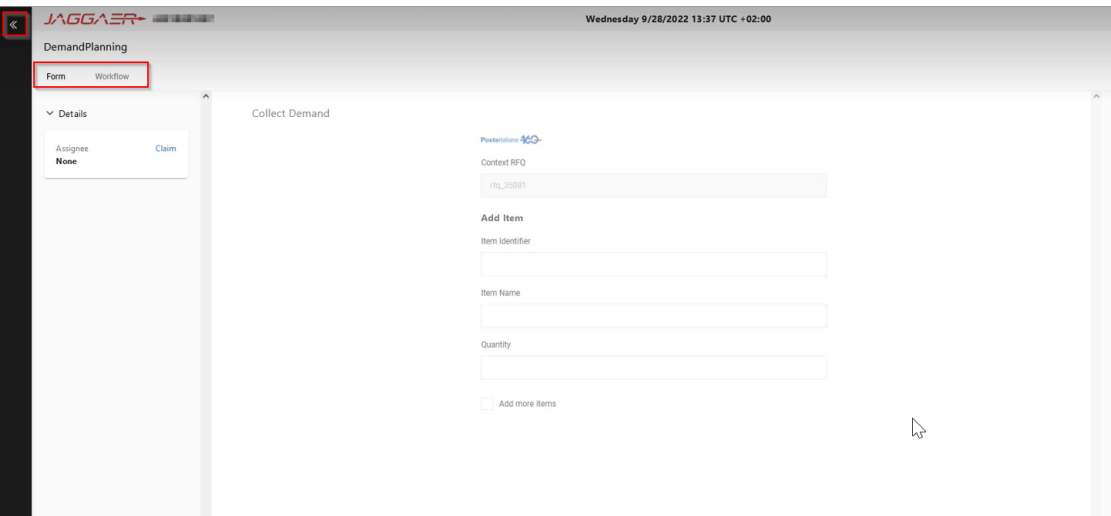

- A Form tab displays for any configured form being used for the process.
- The **Workflow** tab displays the overall process that is being executed. The current step is

highlighted with a dotted line.

• To navigate back to the buyer home page, select the arrows in the top left, and choose Buyer Home.

#### **Administrator Impact**

This feature does not impact administrators.

#### **Third-Party Integration Impact**

This feature does not impact any third-party integrations.

### **Supplier Impact**

<span id="page-24-0"></span>This feature does not impact suppliers.

## **JAGGAER ONE Data Dictionary**

The **JAGGAER ONE Data Dictionary** is an Excel workbook that provides details of all the available database views as viewed from the Data Source Manager (DSM) within the JAGGAER ONE Analytics module. It contains the tables and views, join descriptions, fields and field descriptions within the JAGGAER ONE Data Warehouse Schema. This document is now available in the Online Help Center to aid users in the creation of their own data sources in DSM.

### **Customer Impact**

- Related Solutions: JAGGAER ONE Analytics
- **•** Feature Activation: This feature is **ON** by default.
- New Permissions related to this feature: None
- New Notifications related to this feature: None

#### **User Impact**

The JAGGAER ONE Data Dictionary can be accessed by navigating to the Online Help Center and clicking the **Digital Mind** panel. The JAGGAER ONE Data Dictionary link is available in a new section called **JAGGAER ONE Analytics**.

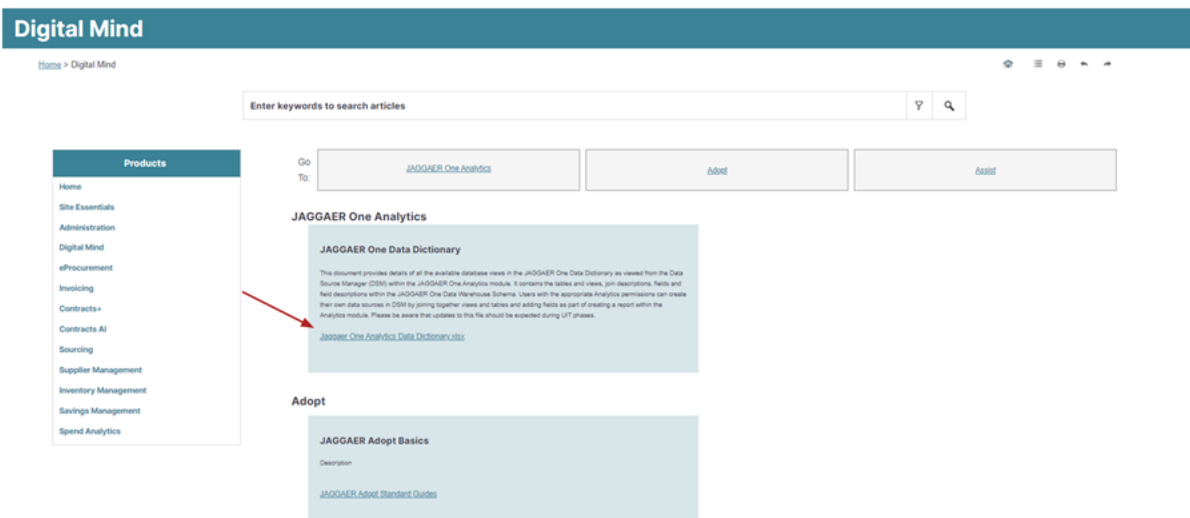

The **JAGGAER ONE Data Dictionary** can also be accessed in JAGGAER's Product Release Library. Click the **Digital Mind** tab then the **Analytics** sub-tab. The link is available in the **Additional Resources** section of the Analytics page.

#### **Administrator Impact**

This feature does not impact administrators.

#### **Third-Party Integration Impact**

This feature does not impact any third-party integrations.

## **Supplier Impact**

This feature does not impact suppliers.